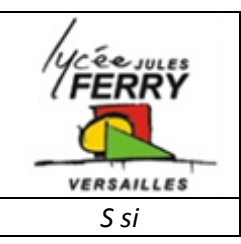

*Prise en main Excel*

## **Manipulations d'un tableur**

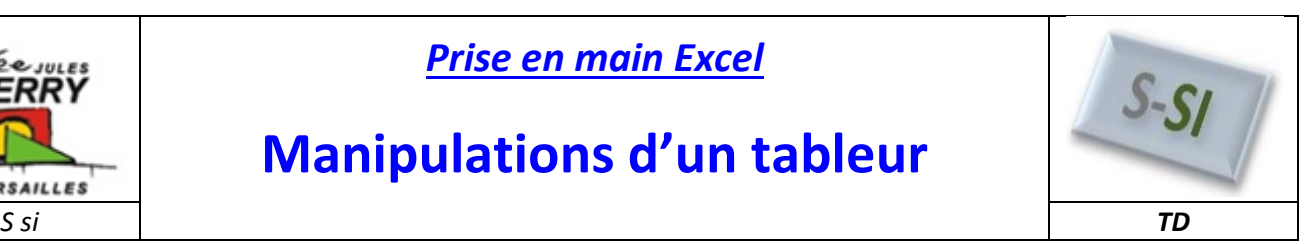

#### **1. Formules de calcul de volume**

Ouvrir le document *« Volumes et Aires1.xlsx* ».

Compléter les cellules en orange avec les formules permettant de réaliser les calculs demandés à partir des données qui seront saisies dans les cellules en blanc.

#### **2. Le tapis de course**

Sur le tapis de course, l'inclinaison du plateau est réalisée par un moteur électrique via un réducteur constitué de plusieurs engrenages détaillés ci-dessous.

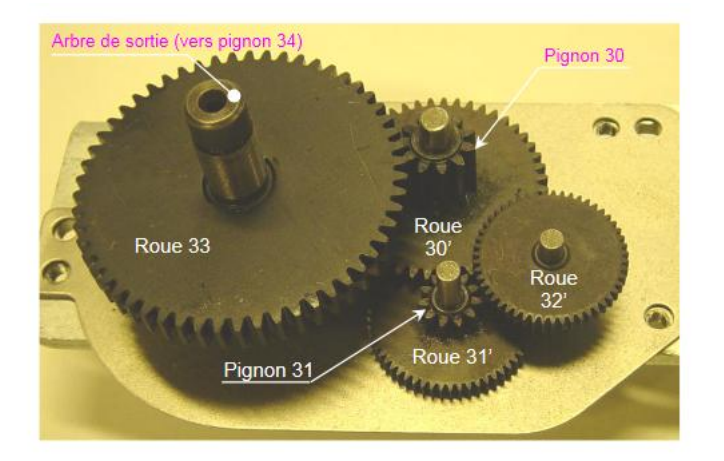

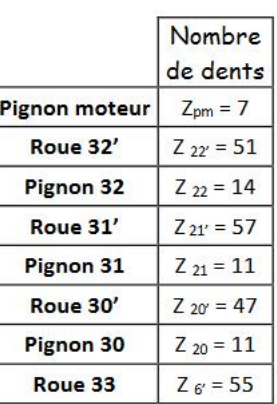

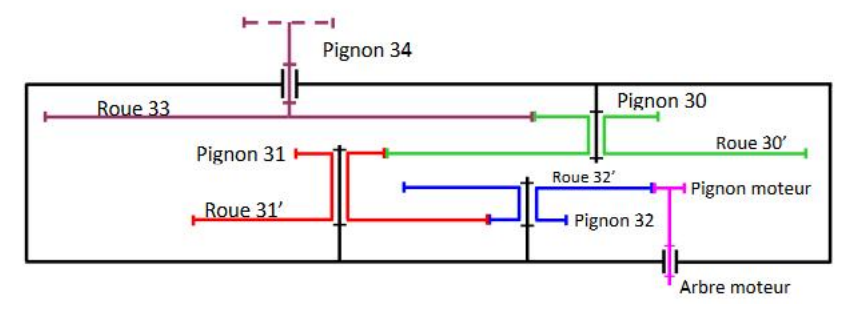

A partir de ces éléments, réaliser une feuille de calcul Excel permettant de calculer la vitesse de rotation en sortie du réducteur (sur le pignon 34) en fonction de la vitesse de rotation de l'arbre moteur exprimée en tr/min. Les deux vitesses doivent apparaitre en tr/min et en rad/s.

Soigner la présentation de la feuille de calculs.

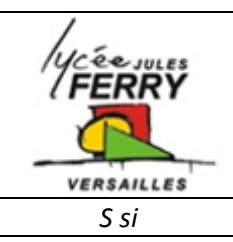

### *Prise en main Excel*

# **Manipulations d'un tableur**

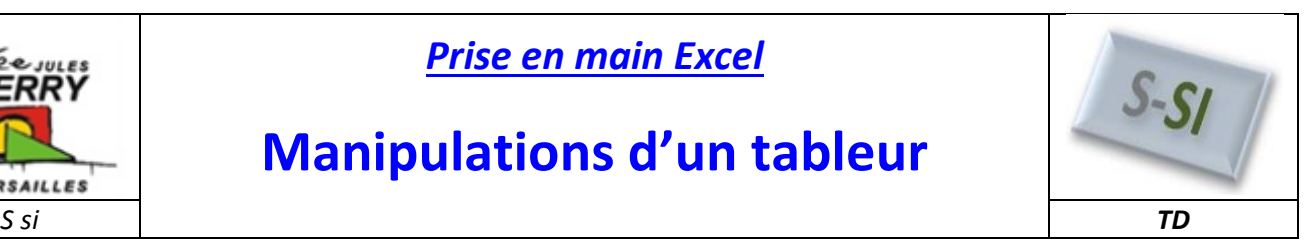

### **3. Vente de voiture**

Le tableau ci-dessous présente l'évolution des gammes de voitures vendues entre 2005 et 2014.

## Répartition des ventes par niveaux de prix (en %)

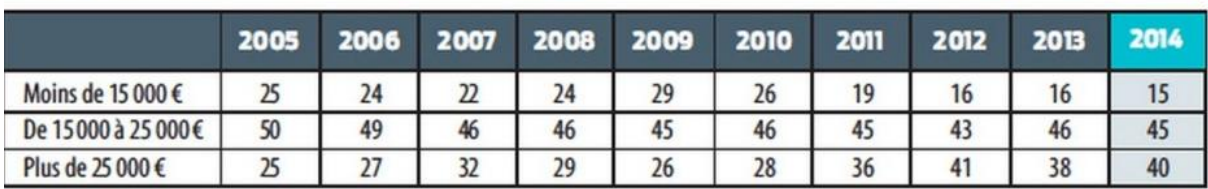

Le haut de gamme se porte bien : entre 2009 et 2014, la part de voitures de plus de 25 000 € dans les ventes en France est passée de 26 % à 41 %.

Recopier ce tableau dans une feuille Excel. Calculer les moyennes des ventes des différentes catégories sur 10 ans.

Tracer les courbes d'évolution des ventes des 3 catégories sur le même graphique. Faire apparaitre la légende et le titre.

Tracer les histogrammes empilés faisant apparaitre les ventes des 3 catégories par années.

Utiliser l'aide d'Excel si besoin.